<span id="page-0-0"></span>**PHILIPS** 

Philips home

## Let's make things better

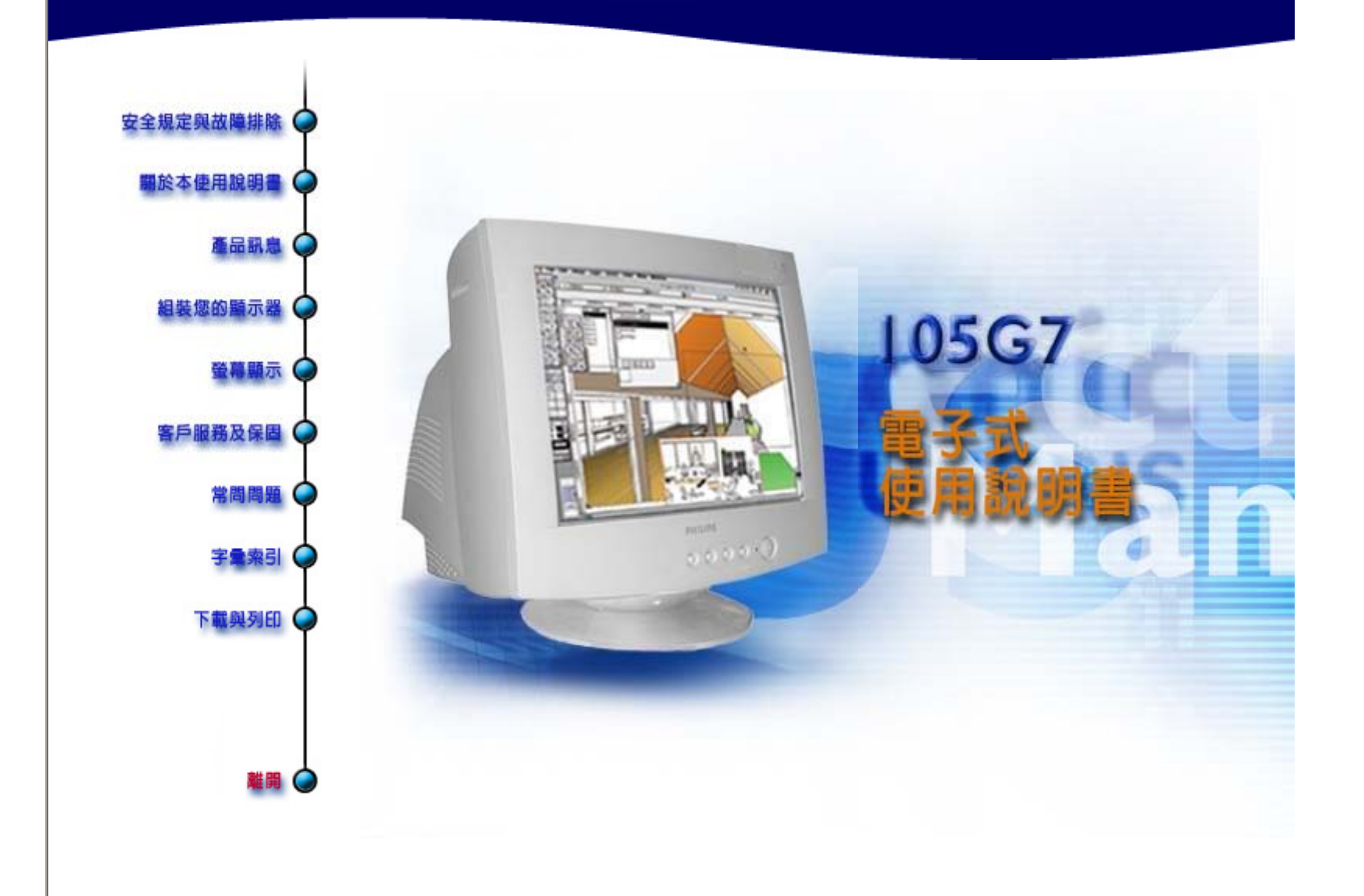

## <span id="page-1-0"></span>安全與故障排除資訊

安全注意事項與維護 •[故障排除](#page-2-0) • [監管資訊](#page-4-0) •[其他有關資訊](#page-8-0)

### 安全注意事項與維護

警告:不遵循本文規定執行控制、調整或程式有可能導致電擊、電氣/ 或機械危險。

連接與使用電腦顯示器前請閱讀並遵循以下說明:

- 如果在一段時期內不會使用顯示器, 將顯示器電源插頭拔下。
- 切勿嘗試拆除背板, 否則可能遭受電擊。僅限合格維護人員拆除背板。
- <sup>z</sup> 請勿將物體放置在顯示器頂部,物體可能跌入通風口,或遮蔽通風口,影響 顯示器電子裝置正常冷卻。
- <sup>z</sup> 為避免電擊風險或永久性損壞機器,切勿將顯示器暴露在雨中或使之接觸高 濕度。
- 切勿使用酒精或氨基液體清潔顯示器。 必要時用稍微沾濕的布清潔。清潔 前將顯示器電源插頭拔下。
- 放置此顯示器時,請確認電源線和插座是容易接上的 。

如果遵循本手冊說明操作,但顯示器不正常運轉,請與維護人員接洽。

#### 返回頁首

<span id="page-2-0"></span>[安全注意事項與維護](#page-1-0) • 故障排除 • [監管資訊](#page-4-0) • [其他有關資訊](#page-8-0)

## 常見故障

遇到問題了嗎?出現故障了嗎?請求幫助以前請嘗試以下方法。

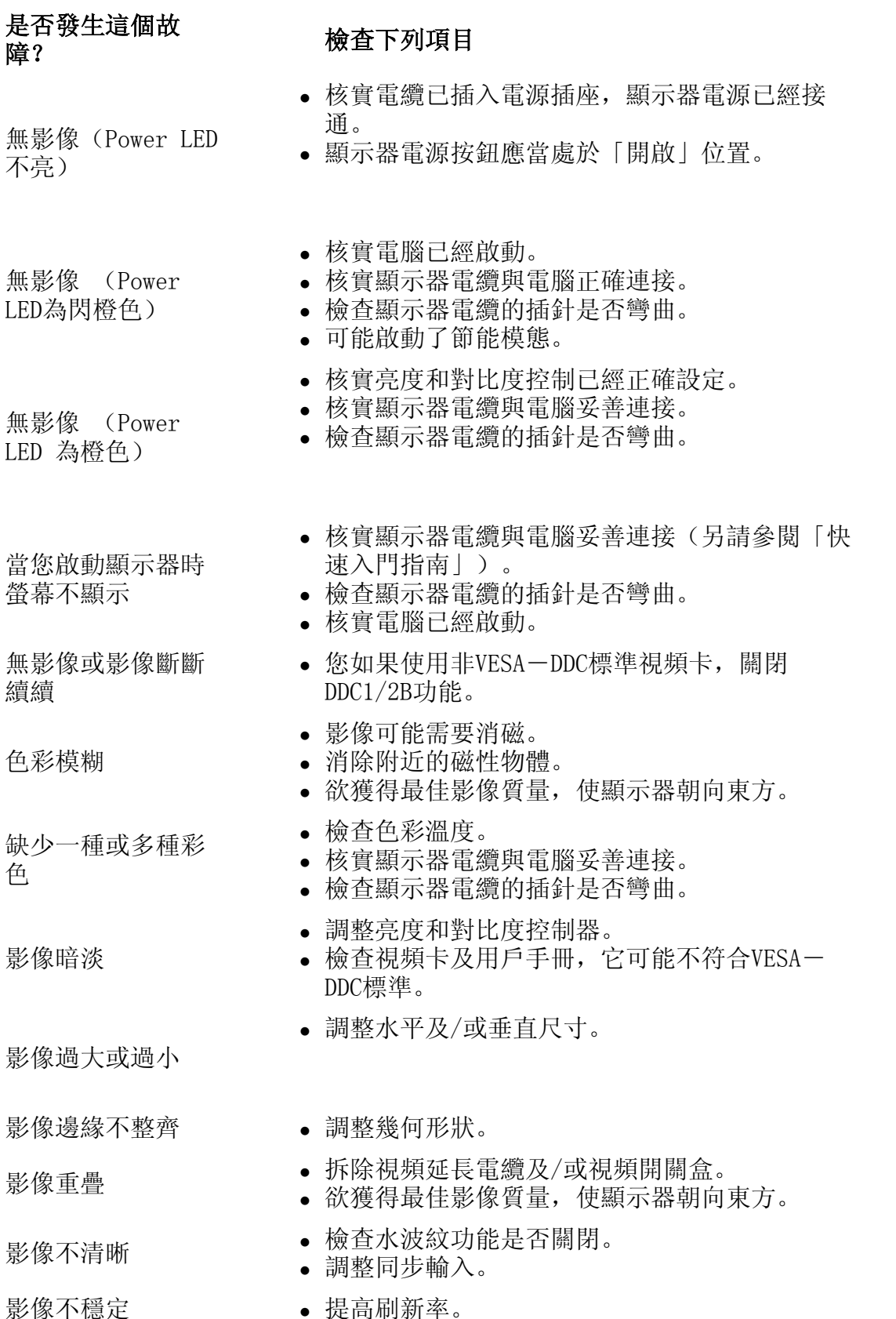

## 螢幕顯示有問題 · 查閱有關章節的說明和故障排除資訊。

欲獲得進一步資訊,請洽當地飛利浦經銷商,號碼見「消費者資訊中心」清單。

返回頁首

## <span id="page-4-0"></span>**Regulatory Information**

 CE Declaration of Conformity• Federal Communications Commission (FCC) Notice (U.S. Only) • Commission Federale de la Communication (FCC [Declaration\)](#page-5-0) • [North Europe Information \(Nordic Countries\)](#page-5-0) • [BSMI Notice](#page-6-0)  [\(Taiwan Only\)](#page-6-0) • [Ergonomie Hinweis \(nur Deutschland\)](#page-6-0) 

[Safety Precautions and Maintenance](#page-1-0) • [Troubleshooting](#page-2-0) • [Other Related](#page-8-0)  [Information](#page-8-0)

### **CE Declaration of Conformity**

- Philips Consumer Electronics declare under our responsibility that the product is in conformity with the following standards
	- EN60950:2000 (Safety requirement of Information Technology Equipment)
	- EN55022:1998 (Radio Disturbance requirement of Information Technology Equipment)
	- EN55024:1998 (Immunity requirement of Information Technology Equipment)
	- EN61000-3-2:2000 (Limits for Harmonic Current Emission)
	- EN61000-3-3:1995 (Limitation of Voltage Fluctuation and Flicker)
	- following provisions of directives applicable
	- 73/23/EEC (Low Voltage Directive)
	- 89/336/EEC (EMC Directive)
	- 93/68/EEC (Amendment of EMC and Low Voltage Directive)

and is produced by a manufacturing organization on ISO9000 level.

- The product also comply with the following standards
	- ISO9241-3, ISO9241-7, ISO9241-8 (Ergonomic requirement for Visual Display)
	- ISO13406-2 (Ergonomic requirement for Flat panels)
	- GS EK1-2000 (GS specification)
	- prEN50279:1998 (Low Frequency Electric and Magnetic fields for Visual Display)
	- MPR-II (MPR:1990:8/1990:10 Low Frequency Electric and Magnetic fields)
	- TCO99, TCO03 (Requirement for Environment Labelling of Ergonomics, Energy, Ecology and Emission,

TCO: Swedish Confederation of Professional Employees) for TCO versions

#### RETURN TO TOP OF THE PAGE

## **Federal Communications Commission (FCC) Notice (U.S. Only)**

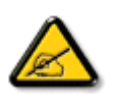

This equipment has been tested and found to comply with the limits for a Class B digital device, pursuant to Part 15 of the FCC Rules. These limits are designed to provide reasonable protection against harmful interference in a residential installation. This equipment generates, uses and can radiate radio frequency energy and, if not installed and used in accordance with the instructions, may cause harmful interference to radio communications. However, there is no guarantee that interference will not occur in a particular installation. If this equipment does cause harmful interference to radio or television reception, which can be determined by turning the equipment off and on, the user is encouraged to try to correct the interference by one or more of the following measures:

- Reorient or relocate the receiving antenna.
- Increase the separation between the equipment and receiver.
- Connect the equipment into an outlet on a circuit different from that to which the receiver is connected.
- Consult the dealer or an experienced radio/TV technician for help.

<span id="page-5-0"></span>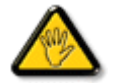

Changes or modifications not expressly approved by the party responsible for compliance could void the user's authority to operate the equipment.

Use only RF shielded cable that was supplied with the monitor when connecting this monitor to a computer device.

To prevent damage which may result in fire or shock hazard, do not expose this appliance to rain or excessive moisture.

THIS CLASS B DIGITAL APPARATUS MEETS ALL REQUIREMENTS OF THE CANADIAN INTERFERENCE-CAUSING EQUIPMENT REGULATIONS.

[RETURN TO TOP OF THE PAGE](#page-4-0)

### **Commission Federale de la Communication (FCC Declaration)**

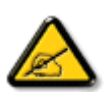

Cet équipement a été testé et déclaré conforme auxlimites des appareils numériques de class B,aux termes de l'article 15 Des règles de la FCC. Ces limites sont conçues de façon à fourir une protection raisonnable contre les interférences nuisibles dans le cadre d'une installation résidentielle. CET appareil produit, utilise et peut émettre des hyperfréquences qui, si l'appareil n'est pas installé et utilisé selon les consignes données, peuvent causer des interférences nuisibles aux communications radio. Cependant, rien ne peut garantir l'absence d'interférences dans le cadre d'une installation particulière. Si cet appareil est la cause d'interférences nuisibles pour la réception des signaux de radio ou de télévision, ce qui peut être décelé en fermant l'équipement, puis en le remettant en fonction, l'utilisateur pourrait essayer de corriger la situation en prenant les mesures suivantes:

- Réorienter ou déplacer l'antenne de réception.
- Augmenter la distance entre l'équipement et le récepteur.
- Brancher l'équipement sur un autre circuit que celui utilisé par le récepteur.
- Demander l'aide du marchand ou d'un technicien chevronné en radio/télévision.

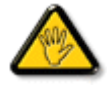

Toutes modifications n'ayant pas reçu l'approbation des services compétents en matière de conformité est susceptible d'interdire à l'utilisateur l'usage du présent équipement.

N'utiliser que des câbles RF armés pour les connections avec des ordinateurs ou périphériques.

CET APPAREIL NUMERIQUE DE LA CLASSE B RESPECTE TOUTES LES EXIGENCES DU REGLEMENT SUR LE MATERIEL BROUILLEUR DU CANADA.

#### [RETURN TO TOP OF THE PAGE](#page-4-0)

**North Europe Information (Nordic Countries)**

### <span id="page-6-0"></span>**VARNING:**

FÖRSÄKRA DIG OM ATT HUVUDBRYTARE OCH UTTAG ÄR LÄTÅTKOMLIGA, NÄR DU STÄLLER DIN UTRUSTNING PÅPLATS.

Placering/Ventilation

#### **ADVARSEL:**

SØRG VED PLACERINGEN FOR, AT NETLEDNINGENS STIK OG STIKKONTAKT ER NEMT TILGÆNGELIGE.

Paikka/Ilmankierto

#### **VAROITUS:**

SIJOITA LAITE SITEN, ETTÄ VERKKOJOHTO VOIDAAN TARVITTAESSA HELPOSTI IRROTTAA PISTORASIASTA.

Plassering/Ventilasjon

#### **ADVARSEL:**

NÅR DETTE UTSTYRET PLASSERES, MÅ DU PASSE PÅ AT KONTAKTENE FOR STØMTILFØRSEL ER LETTE Å NÅ.

[RETURN TO TOP OF THE PAGE](#page-4-0)

### **BSMI Notice (Taiwan Only)**

符合乙類資訊產品之標準

[RETURN TO TOP OF THE PAGE](#page-4-0)

#### **Ergonomie Hinweis (nur Deutschland)**

Der von uns gelieferte Farbmonitor entspricht den in der "Verordnung über den Schutz vor Schäden durch Röntgenstrahlen" festgelegten Vorschriften.

Auf der Rückwand des Gerätes befindet sich ein Aufkleber, der auf die Unbedenklichkeit der Inbetriebnahme hinweist, da die Vorschriften über die Bauart von Störstrahlern nach Anlage III ¤ 5 Abs. 4 der Röntgenverordnung erfüllt sind.

Damit Ihr Monitor immer den in der Zulassung geforderten Werten entspricht, ist darauf zu achten, daß

1. Reparaturen nur durch Fachpersonal durchgeführt werden.

- 2. nur original-Ersatzteile verwendet werden.
- 3. bei Ersatz der Bildröhre nur eine bauartgleiche eingebaut wird.

Aus ergonomischen Gründen wird empfohlen, die Grundfarben Blau und Rot nicht auf dunklem Untergrund zu verwenden (schlechte Lesbarkeit und erhöhte Augenbelastung bei zu geringem Zeichenkontrast wären die Folge).

Der arbeitsplatzbezogene Schalldruckpegel nach DIN 45 635 beträgt 70dB (A) oder weniger.

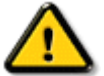

**ACHTUNG:** BEIM AUFSTELLEN DIESES GERÄTES DARAUF ACHTEN, DAß NETZSTECKER UND NETZKABELANSCHLUß LEICHT ZUGÄNGLICH SIND.

#### [RETURN TO TOP OF THE PAGE](#page-4-0)

## <span id="page-8-0"></span>其它有關資訊

[安全預防措施和維護](#page-1-0) • [故障排除](#page-2-0) • [監管資訊](#page-4-0) • 美國用戶資訊 • 美國境外用戶資 訊

## 美國用戶資訊

設定為115V的設備:

使用UL目錄中的電纜,至少包括一條18 AWG、SVT或SJT型三芯電纜(最大長度15 英呎)、以及一個平行閘刀(接地型附件式插頭,15A,125V)。

設定為230V的設備:

使用UL目錄中的電纜,至少包括一條18 AWG、SVT或SJT型三芯電纜(最大長度15 英呎)、以及一個串聯閘刀(接地型附件式插頭,15A,250V)。

## 美國境外用戶資訊

設定為230V的設備:

使用的電源線需高於額定值5A, 250V (機器使用230V電源者)或者高於額定值10A, 125V (機器使用115V電源者)。

返回頁首

## <span id="page-9-0"></span>關於本電子用戶手冊

關於本指南 • 您可能需要的其它文件 • 符號說明

## 關於本指南

本電子用戶指南適用於任何飛利浦彩色顯示器用戶。它描述了該顯示器特徵、設 定、操作和其它資訊,該資料與印刷版本完全相同。

指南中包含以下章節:

- [安全與故障排除資訊提](#page-1-0)供排除常見故障的提示和方法以及您可能需要的其它 有關資訊。
- 「關於本電子用戶手冊」簡要介紹了手冊內容、符號說明以及您可能需要參 考的其它文件。
- <sup>z</sup> [產品資訊簡](#page-11-0)要介紹了本顯示器的特徵及其技術規格。
- <sup>z</sup> [安裝顯示器闡](#page-14-0)述了首次設定過程,簡要介紹了顯示器使用方法。
- <sup>z</sup> [螢幕顯示](#page-16-0)提供了調整顯示器設定值的資訊。
- [客戶服務與保固列](#page-19-0)舉了世界各地飛利浦消費者資訊中心、服務台電話號碼以 及有關產品保固資訊。
- <sup>z</sup> [術語表對](#page-34-0)技術用語作了更詳細的解釋。
- <sup>z</sup> [下載選](#page-49-0)項允許您在硬碟中儲存一份完整的手冊。
- <sup>z</sup> [常問問題](#page-28-0)

返回頁首

### 您可能需要的其它文件

除本《電子用戶指南》外,您可能還需要參考以下文件:

• 《飛利浦彩色顯示器快速入門指南》總結了顯示器設定步驟。該指南隨本產 品提供。

返回頁首

#### 符號說明

以下章節說明了本文件中使用的符號體例。

## 註釋、當心和警告

在本指南各章節中,都有一些段落用黑體和斜體印刷,並伴有圖符。這些文字是 註釋、當心和警告條文,其用法如下:

註釋:該圖符表示重要資訊和提示,有助於更好利用您的電腦系統。

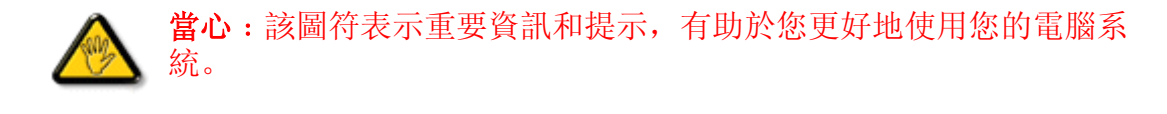

警告:該圖符表示有可能造成人體受傷,說明如何避免危險。

捷徑﹕該圖符表示對調節監察器螢幕顯示有幫助的資訊。

某些警告條文可能以不同格式出現,並可能沒有伴隨圖符。在此種情況下,政府 監管部門規定必須使用具體警告說明。

### [返回頁首](#page-9-0)

(c) 版權所有 2005年Koninklijke Philips Electronics N.V.

一切權利保留。未經Philips Electronics N.V.書面許可,嚴禁對本文件全文或 部分進行復制、拷貝、使用、修改、出租、租用、公用、傳輸及/或廣播。

## <span id="page-11-0"></span>產品資訊

產品特徵 •無鉛產品 • 技術規格 • 自動節電 •[實物規格](#page-12-0) •[插針分配](#page-12-0) •[產品視圖](#page-13-0)

## 產品特徵

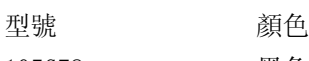

- 105G78 黑色
- 105G79 灰色
- 105G7S / 黑色

### *105G7*

- 15英吋 (14.0英吋VIS) 彩色顯示器, 具有優異的螢幕性能, 適用於各類MAC和 PC。
- 自動掃描覆蓋水平頻率,最高可達54 kHz,最大解析度為1024 x 768, 無閃爍 顯示為800 x 600,可高達85 Hz。
- 平面直角高對比度CRT高解析度0.28毫米點距。

## 返回頁首

## 無鉛產品

Philips 已將如鉛成分等有毒材料, 從顯示器產品中完全排除; 無鉛成分的顯示器 可保護您的健康,並可有效地提升環境的復原能力及電氣與電子設備的廢棄物處理 效率。Philips遵照歐盟電子產品有害物質限制指令 (RoHS),限制電氣與電子設備 中所含的危險物質。指名購買Philips,您就能確保買到不會危害環境的顯示器。

## 技術規格\*

### **CRT**

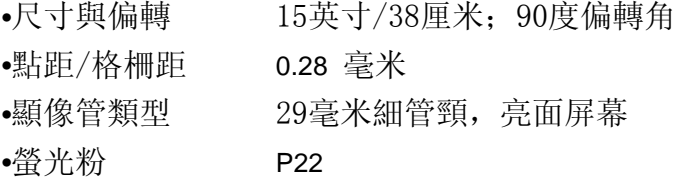

### **SCANNING** 掃描

•水平掃描 30 - 54 KHz •垂直掃描 50 - 120 Hz

## **VIDEO** 視頻

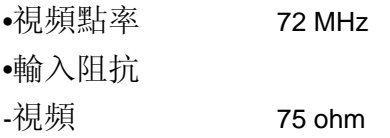

<span id="page-12-0"></span>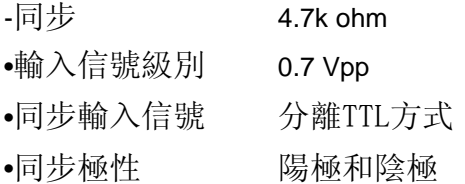

## **WHITE COLOR TEMPERATURE** 白色溫度

色度CIE座標﹕

- 9300 K  $x = 0.283 / y = 0.297$
- 6500 K  $x = 0.313 / y = 0.329$

\* 上述資訊可能變更, 恕不另行通知。

#### 返回頁首

## 自動節電

如果您的PC機中安裝的顯示卡或軟體符合VESA的DPMS標準,顯示器能夠在不使用時 自動降低耗電。如果檢測到鍵盤、滑鼠或其他輸入裝置的輸入動作,顯示器會自動 「醒來」。下表顯示了該自動節電功能的耗電和信號﹕

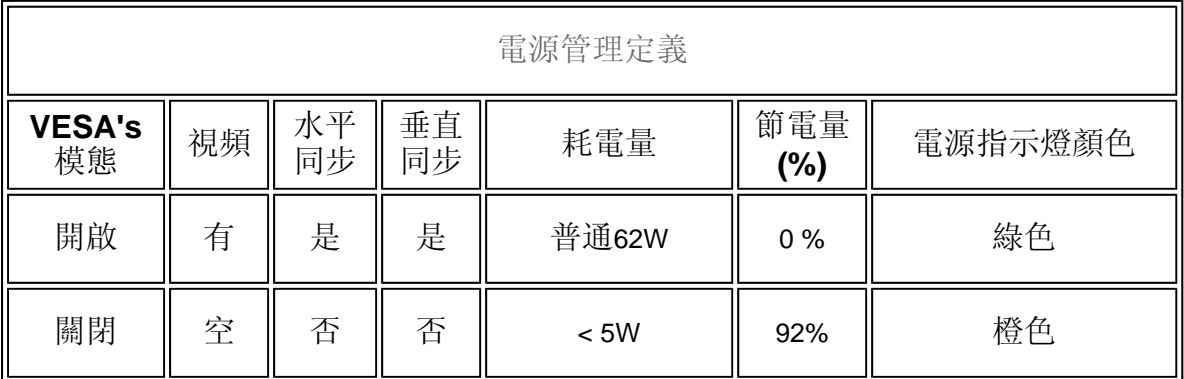

#### [返回頁首](#page-11-0)

### 實物規格

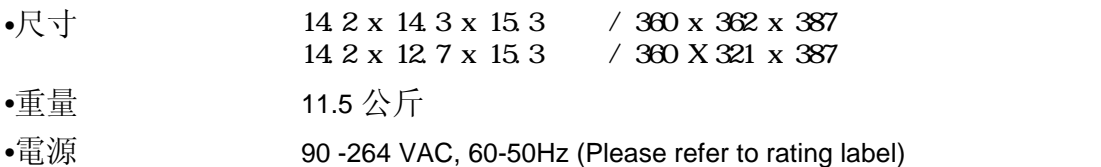

- •溫度(操作) 攝氏0度至40度/華氏32度至104度
- •溫度(儲存) 攝氏-25度至+65度/華氏-13度至+149度

<span id="page-13-0"></span>•相對濕度(儲存) 5% to 95%

\*上述資料可能變更,恕不另行通知。

[返回頁首](#page-11-0)

## 插針分配

信號電纜15插針D分接頭(外螺紋)(IBM系統):

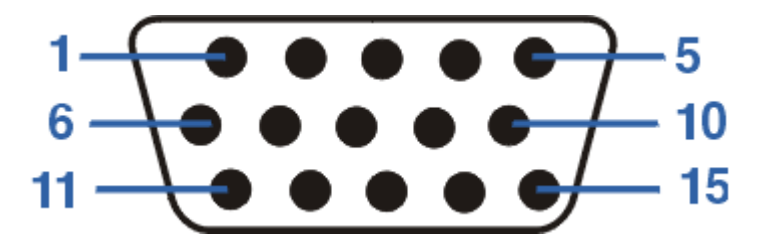

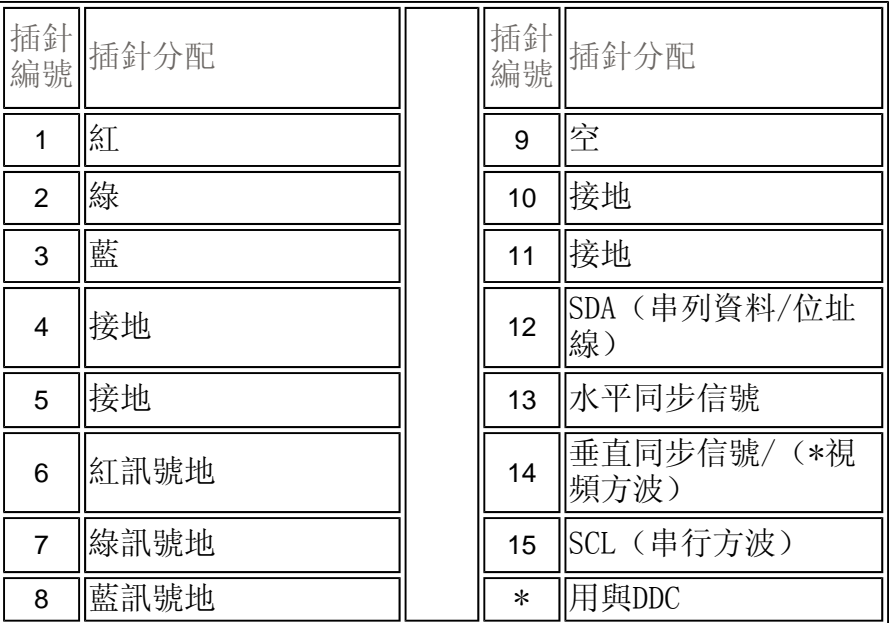

## [返回頁首](#page-11-0)

## 視圖

請使用下列鏈接查看顯示器及其零件的各種視圖

正視圖

後視圖

<span id="page-14-0"></span>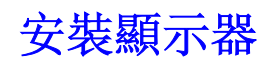

正視圖 •[後視圖](#page-15-0)

正視圖

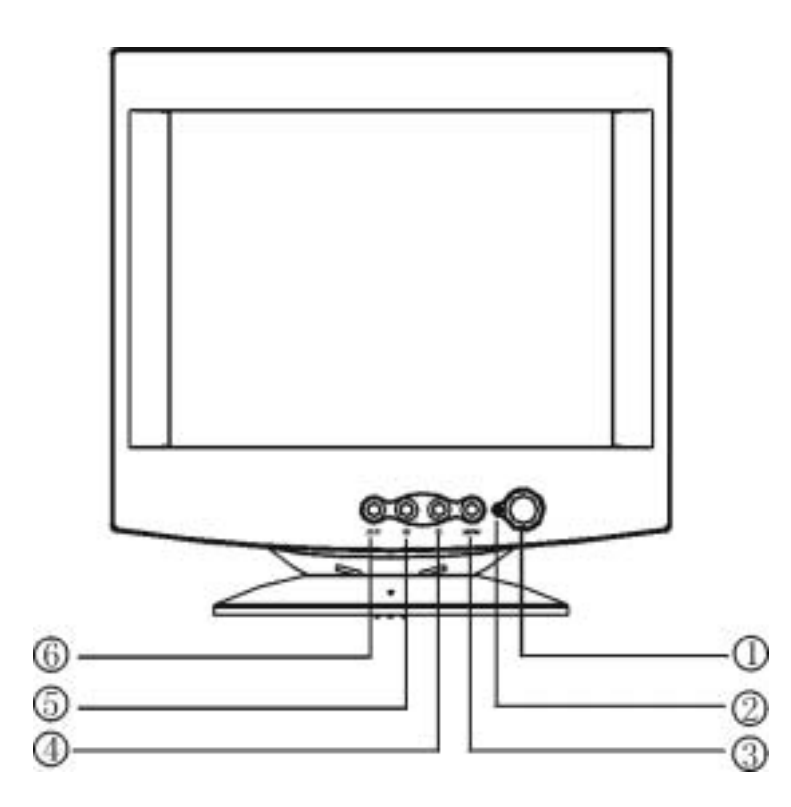

- 1 電源開關
- 2 電源指示燈
- 3 OSD目錄
- 4 對比度
- 5 亮度
- 6 退出

返回頁首

<span id="page-15-0"></span>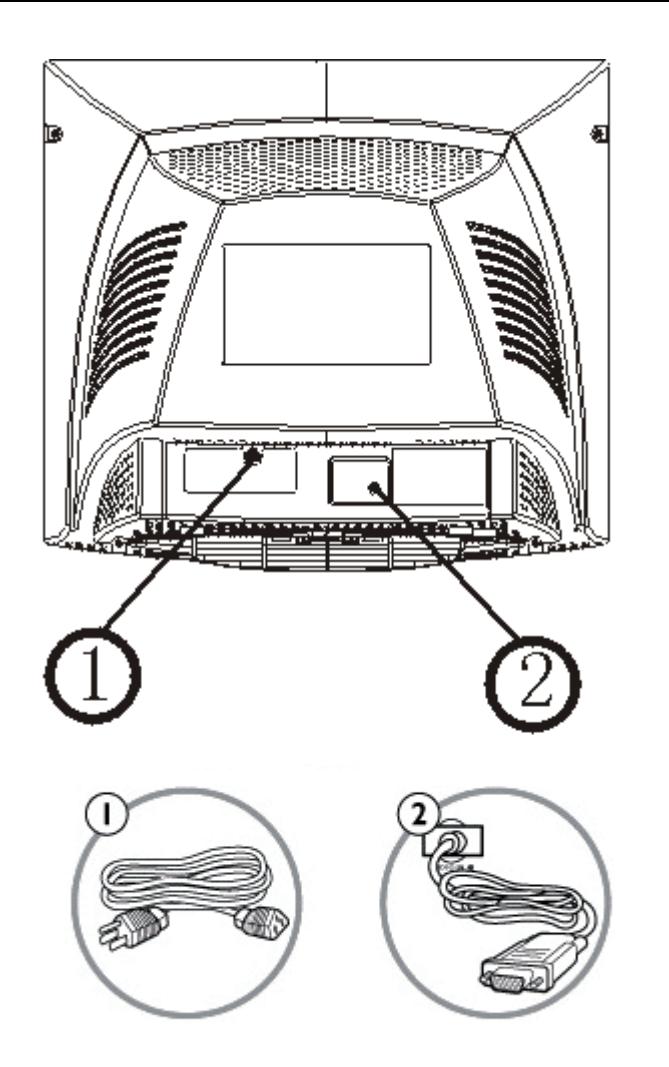

- 1. 接入電源-將電纜接入此處的插座。
- 2. 視頻輸入-該電纜已經與顯示器連接。將電纜另一端與PC連接。

返回頁首

## <span id="page-16-0"></span>OSD控制器

### 亮度:

亮度是螢幕的整體光線強度。 建議使用50%的對比度。 要調整螢幕的對比,請依照以下步驟執 行。

在關閉功能表的情況下,請按下 ,然後按下

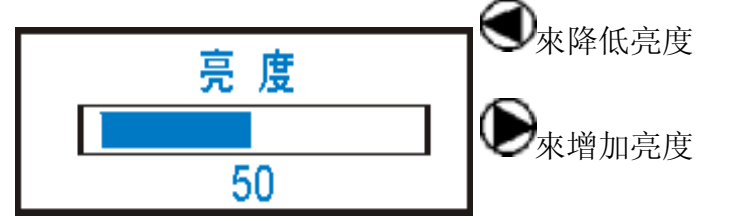

當您調整出想要的對比程度之後,請按下「結束鍵」。 「對比」視窗將會消失,並儲存新的調整結果。

### 返回頁首

#### 對比度:

對比度是螢幕上的較亮與較暗區域之間的差異。 建議使用100%的對比度。 要調整螢幕的對比,請 依照以下步驟執行。

在關閉功能表的情況下,請按下 ,然後按下

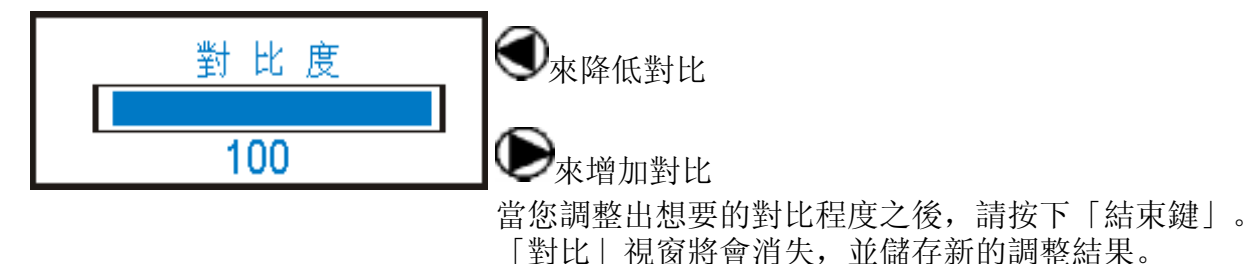

#### 返回頁首

### 如何調整設定值

- 1. 請按下「功能表鍵」來顯示OSD視窗。
- 2. 請按下上或下鍵來選擇想要的功能。
- 3. 請再按一次「功能表鍵」來選擇您所要調整的功能。
- 4. 請按下上或下鍵來變更目前功能的設定值。

5. 當啟動OSD視窗之後, 它會顯示出目前的訊號解析度。 "H"代表水平頻率, "V"則代表垂直頻 率。

6. 欲結束並儲存設定值,請按下「結束鍵」,或在10秒之內不要按下監視器的任何按鈕。 如果您 要調整其他功能,請重複第2至4項目。

## 調整圖形

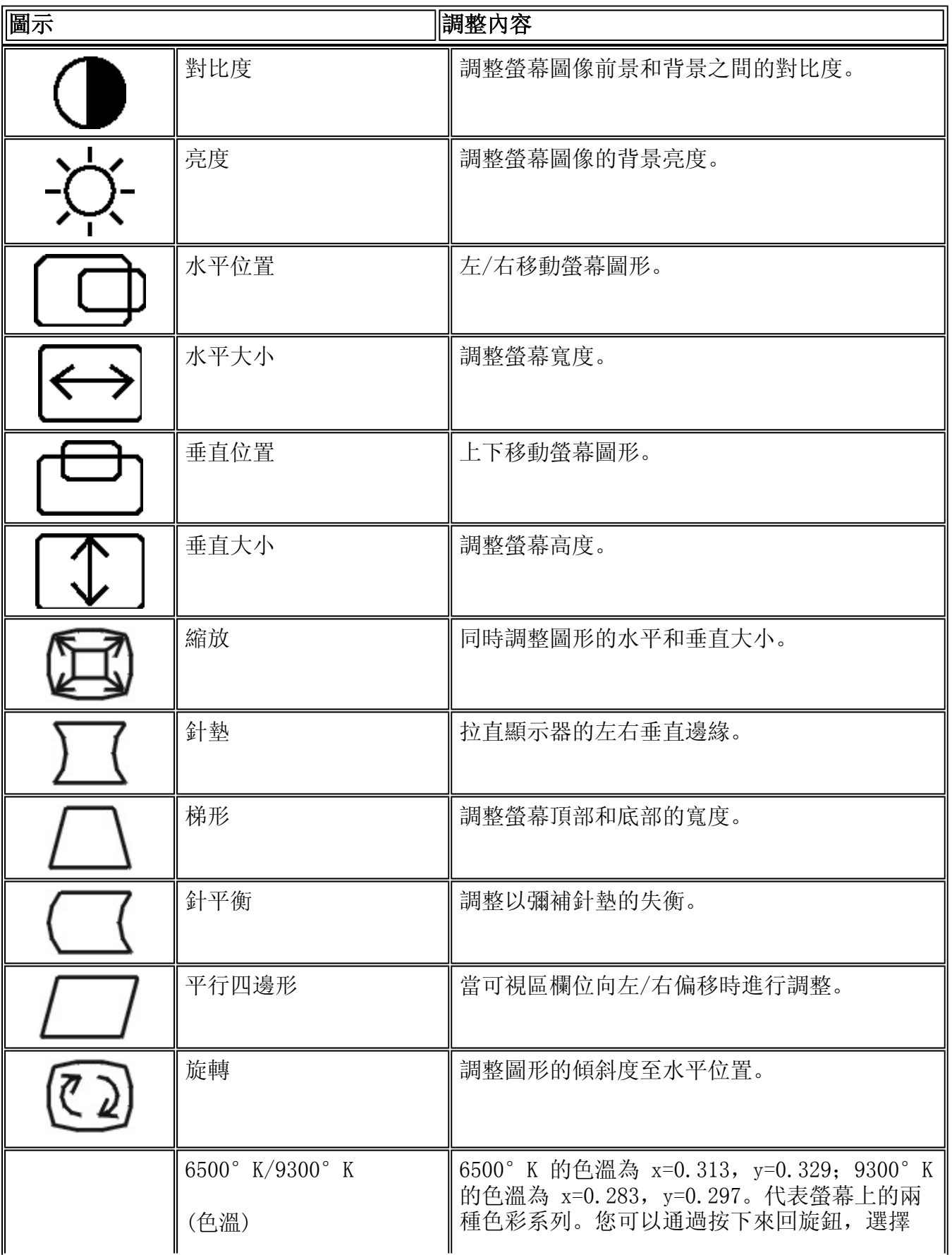

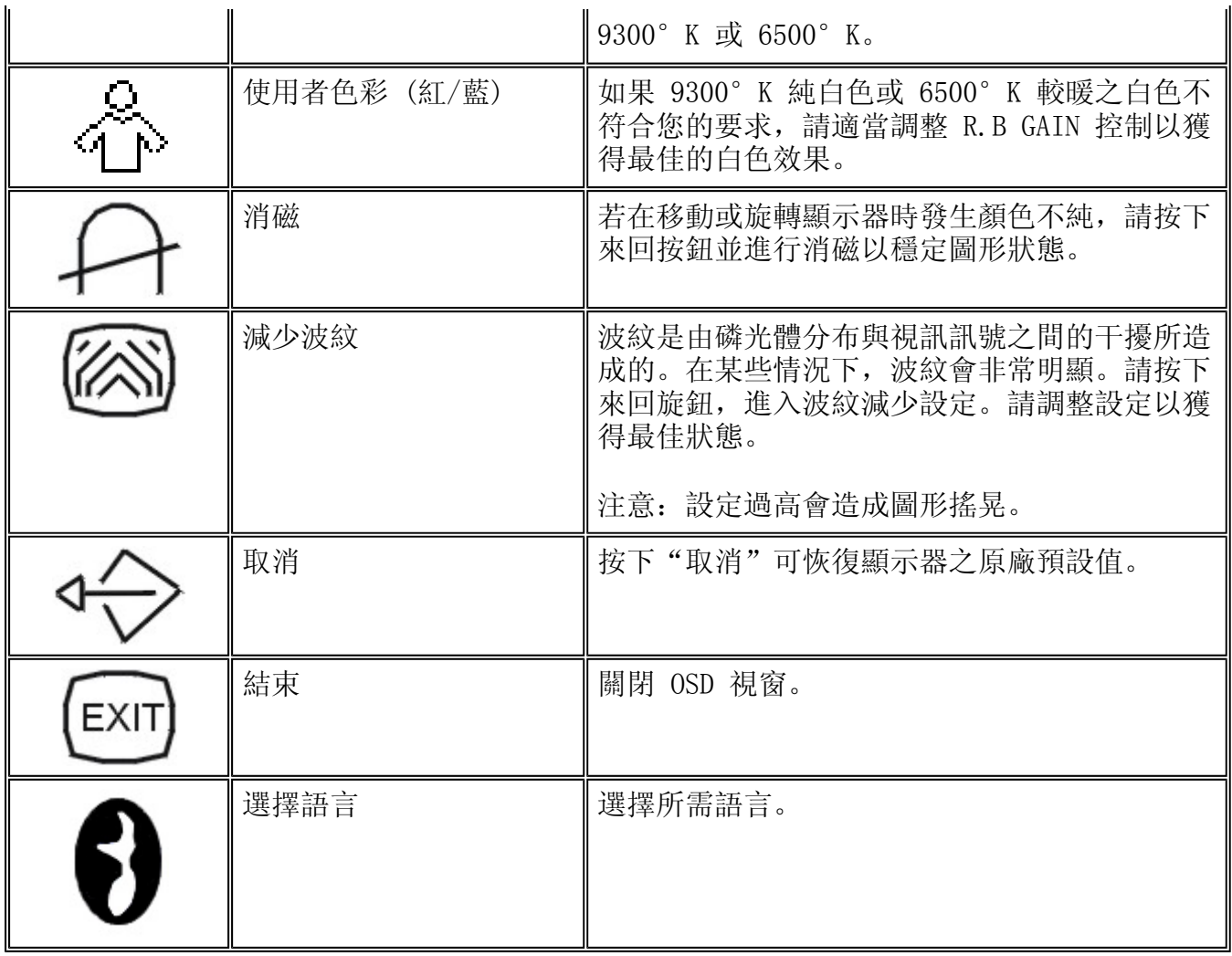

返回頁首

<span id="page-19-0"></span> $\frac{1}{\sqrt{2}}$  $\frac{\partial \mathcal{L}_{\mathcal{A}}}{\partial \mathcal{L}_{\mathcal{A}}}\mathop{\longrightarrow}\limits_{\mathcal{A}}\frac{\partial \mathcal{L}_{\mathcal{A}}}{\partial \mathcal{L}_{\mathcal{A}}}\mathop{\longrightarrow}\limits_{\mathcal{A}}\frac{\partial \mathcal{L}_{\mathcal{A}}}{\partial \mathcal{L}_{\mathcal{A}}}\mathop{\longrightarrow}\limits_{\mathcal{A}}\frac{\partial \mathcal{L}_{\mathcal{A}}}{\partial \mathcal{L}_{\mathcal{A}}}\mathop{\longrightarrow}\limits_{\mathcal{A}}\frac{\partial \mathcal{L}_{\mathcal{A}}}{\partial \mathcal{L}_{\mathcal{A}}}\mathop{\longrightarrow}\limits_{\$ 亞洲[﹕孟加拉國](#page-20-0) [中國](#page-20-0) [香港](#page-20-0) [印度](#page-20-0) [印度尼西亞](#page-20-0) [日本](#page-20-0) [韓國](#page-20-0) [馬來西亞](#page-20-0) [巴基斯坦](#page-20-0) [律賓](#page-20-0) [新加坡](#page-20-0) [台灣](#page-20-0) [泰國](#page-20-0) 非洲[﹕摩洛哥](#page-20-0) [南非](#page-20-0)  $-$ 

<span id="page-20-0"></span> $\blacksquare$ Philips

 $\overline{12}$ 

 $\mathbb{Z}$ 

銷售商無法回答您的問題或您有其它相關問題,請洽[飛利浦消費者資訊中心,](#page-21-0)亦

- <sup>z</sup> 上述文件被改動或無法辨認
- $\bullet$  $\bullet$
- $\bullet$

*http://www.philips.com*

## <span id="page-21-0"></span>**Consumer Information Centers**

[Antilles](#page-23-0) • [Argentina](#page-23-0) • [Australia](#page-24-0) • [Bangladesh](#page-25-0) • Belarus • [Brasil](#page-23-0) • Bulgaria • [Canada](#page-24-0) • [Chile](#page-23-0) • [China •](#page-25-0) [Colombia](#page-24-0) • Croatia • Czech Republic • [Dubai](#page-27-0) • Estonia • [Hong Kong](#page-25-0) • [Hungary •](#page-22-0) [India• Indonesia](#page-25-0) • [Korea •](#page-26-0) [Latvia • Lithuania •](#page-22-0) [Malaysia](#page-26-0) • [Mexico](#page-24-0) • [Morocco •](#page-27-0) [New Zealand](#page-24-0) • [Pakistan •](#page-26-0) [Paraguay](#page-24-0) • [Peru](#page-24-0) • [Philippines](#page-26-0) • [Poland](#page-22-0) • [Russia](#page-22-0) • [Romania • Serbia&Montenegro •](#page-22-0) [Singapore](#page-25-0) • [Slovakia](#page-22-0) • [Slovenia](#page-22-0) • [South Africa](#page-27-0) • [Taiwan • Thailand •](#page-27-0) [Turkey](#page-23-0) • [Uruguay](#page-24-0) • [Ukraine •](#page-23-0) [Venezuela](#page-22-0)

Eastern Europe

#### BELARUS

Technical Centre of JV IBA M. Bogdanovich str. 155 BY - 220040 Minsk Tel: +375 17 217 33 86

#### BULGARIA

LAN Service 140, Mimi Balkanska Str. Office center Translog 1540 Sofia, Bulgaria tel: +359 2 960 2360 www.lan-service.bg

#### CZECH REPUBLIC

Xpectrum Lužná 591/4 CZ - 160 00 Praha 6 Tel: 800 100 697 Email:info@xpectrum.cz www.xpectrum.cz

#### **CROATIA**

Renoprom d.o.o. Mlinska 5, Strmec HR - 41430 Samobor +385 1 333 0974

#### **ESTONIA**

FUJITSU SERVICES OU Akadeemia tee 21G EE-12618 Tallinn Tel: +372 6519900 www.ee.invia.fujitsu.com

#### <span id="page-22-0"></span>**HUNGARY**

Serware Szerviz Vizimolnár u. 2-4 HU - 1031 Budapest Tel: +36 1 2426331 Email: inbox@serware.hu www.serware.hu

#### LATVIA

ServiceNet LV Jelgavas iela 36 LV-1055 Riga, Tel: +371 7460399 Email: serviss@servicenet.lv

#### LITHUANIA

ServiceNet LT Gaiziunu G. 3 LT – 3009 KAUNAS Tel: +370 7400088 Email: servisas@servicenet.lt www.servicenet.lt

#### ROMANIA

Blue Ridge Int'l Computers SRL 115, Mihai Eminescu St., Sector 2 RO - 020074 Bucharest Tel.:+40 21 2101969

#### SERBIA&MONTENEGRO

Tehnicom Service d.o.o. Bulevar Vojvode Misica 37B YU – 11000 Belgrade Tel: +381 11 3060 886

#### **SLOVAKIA**

Datalan Servisne Stredisko Puchovska 8 SK - 831 06 Bratislava Tel: +421 2 49207155 Email: servis@datalan.sk

#### **SLOVENIA**

PC HAND Brezovce 10 SI - 1236 Trzin Tel: +386 1 530 08 24 Email: servis@pchand.si

#### POLAND

Zolter ul.Zytnia 1 PL - 05-500 Piaseczno Tel:+48 22 7501766 Email: servmonitor@zolter.com.pl www.zolter.com.pl

#### **RUSSIA**

<span id="page-23-0"></span>Tel: +7 095 961-1111 Tel: 8-800-200-0880 Web-site: www.philips.ru

#### **TURKEY**

Türk Philips Ticaret A.S. Yukari Dudullu Org.San.Bolgesi 2.Cadde No:22 34776-Umraniye/Istanbul Tel: (0800)-261 33 02

#### UKRAINE

Comel Shevchenko street 32 UA - 49030 Dnepropetrovsk Tel: +380 562320045 www.csp-comel.com

#### Latin America

#### ANTILLES

Philips Antillana N.V.Kaminda A.J.E. Kusters 4 Zeelandia, P.O. box 3523-3051 Willemstad, Curacao Phone: (09)-4612799 Fax : (09)-4612772

#### ARGENTINA

Vedia 3892 Capital Federal CP:1430 Buenos Aires Phone/Fax: (011)-4544 2047

#### **BRASIL**

Philips da Amazonia Ind. Elet.Ltda. Rua Verbo Divino, 1400 -Sao Paulo-SP CEP-04719-002 Phone: 11 2121 0203 -São Paulo & 0800-701-0203 - Other Regions without São Paulo City.

#### CHILE

Philips Chilena S.A. Avenida Santa Maria 0760 P.O. box 2687Santiago de Chile Phone: (02)-730 2000 Fax : (02)-777 6730

#### **COLOMBIA**

Industrias Philips de Colombia S.A.-Division de Servicio CARRERA 15 Nr. 104-33 Bogota, Colombia Phone: (01)-8000-111001 (toll free) Fax : (01)-619-4300/619-4104

#### **MEXICO**

Consumer Information Centre Norte 45 No.669 Col. Industrial Vallejo C.P.02300, -Mexico, D.F. Phone: (05)-3687788 / 9180050462 Fax : (05)-7284272

#### <span id="page-24-0"></span>PARAGUAY

Av. Rca. Argentina 1780c/ Alfredo Seiferheld P.O. BOX 605 Phone: (595 21)-664 333 Fax : (595 21)-664 336 Customer Desk: Phone: 009 800 54 1 0004

#### **PERU**

Philips Peruana S.A. Customer Desk Comandante Espinar 719 Casilla 1841 Limab18 Phone: (01)-2136200 Fax : (01)-2136276

#### URUGUAY

Rambla O'Higgins 5303 Montevideo Uruguay Phone: (598)-619 66 66 Fax : (598)-619 77 77 Customer Desk: Phone: 0004054176

#### VENEZUELA

Industrias Venezolanas Philips S.A. Apartado Postal 1167 Caracas 1010-A Phone: (02) 2377575 Fax : (02) 2376420

Canada

#### **CANADA**

Philips Electronics Ltd. 281 Hillmount Road Markham Ontario, L6C 2S3 Phone: 800- 479-6696 Fax:905-887-3974

Pacific

#### AUSTRALIA

Philips Consumer Electronics Customer Care Centre. Level 1, 65 Epping Rd North Ryde NSW 2113 Phone: 1300 363 391 Fax:+61 2 9947 0063

#### NEW ZEALAND

Philips New Zealand Ltd. Consumer Help Desk 2 Wagener Place, Mt.Albert P.O. box 1041 Auckland Phone: 0800 477 999 (Toll Free) Fax:0800 288 588

#### <span id="page-25-0"></span>**BANGLADESH**

Philips Service Centre 100 Kazi Nazrul Islam Avenue Kawran Bazar C/A Dhaka-1215 Phone: (02)-812909 Fax : (02)-813062

#### **CHINA**

SHANHAI Rm 1007, No. 501 Wuning road, 200063 Shanghai P.R. China Phone: 800 820 5128 (Toll Free) Fax:21-52710058

#### HONG KONG

Philips Electronics Hong Kong Limited Consumer Service Unit A, 10/F. Park Sun Building 103-107 Wo Yi Hop Road Kwai Chung, N.T. Hong Kong Phone: (852) 2619-9663 Fax: (852) 2481 5847

#### INDIA

Phone: (020)-712 2048 ext 2765 Fax:(020)-712 1558

BOMBAY Philips India Customer Relation Centre Bandbox House 254-D Dr. A Besant Road, Worli Bombay 400 025

**CALCUTTA** Customer Relation Centre 7 justice Chandra Madhab Road Calcutta 700 020

MADRAS Customer Relation Centre 3, Haddows Road Madras 600 006

NEW DELHI Customer Relation Centre 68, Shivaji Marg New Dehli 110 015

#### **INDONESIA**

Philips Group of Companies in Indonesia Consumer Information Centre Jl.Buncit Raya Kav. 99-100

<span id="page-26-0"></span>12510 Jakarta Phone: (021)-7940040 Ext 2100 Fax : (021)-7947511 / 7947539

#### **KOREA**

Philips Korea Ltd. Philips House C.P.O. box 3680 260-199, Itaewon-Dong. Yongsan-Ku, Seoul 140-202 Phone: 080 600 6600 (Toll Free) Fax:(02)709 1245

#### MALAYSIA

After Market Solutions Sdn Bhd, Philips Authorised Service Center, Lot 6, Jalan 225, Section 51A, 46100 Petaling Jaya, Selangor Darul Ehsan, Malaysia Phone: (603)-7954 9619/ 7956 3695 Fax:(03)-7954 8504 Customer Careline: 1800-880-180

#### PAKISTAN

Philips Consumer Information Centre Mbuarak manzil, 39, Garden Road, Saddar, Karachi-74400 Phone: (9221)-2737 411-16 Fax:(9221)-2721 167

E-Mail:care@philips.com Web-site:www.philips.com.pk

#### PHILIPPINES

Philips Electronics&Lighting, Inc. Consumer Electronics 48F PBCOM Tower 6795 Ayala Avenue cor VA Rufino St. Salcedo Village 1227 Makati City, PHILS Phone: (02)-888 0572 , Domestic Toll Free:1-800-10-PHILIPS or 1-800-10-744 5477 Fax:(02)-888 0571

#### **SINGAPORE**

Accord Customer Care Solutions Ltd Authorized Philips Service Center Consumer Service 620A Lorong 1 Toa Payoh Singapore 319762 Phone:+65 6882 3999 Fax:+65 6250 8037

#### TAIWAN

Philips Taiwan Ltd. Consumer Information Centre 13F, No. 3-1 Yuan Qu St., Nan Gang Dist., Taipei, 115, Taiwan Phone: 0800-231-099 Fax:(02)-3789 2641

#### <span id="page-27-0"></span>THAILAND

Philips Electronics Thailand Ltd. 26-28th floor, Thai Summit Tower 1768 New Petchburi Road Khwaeng Bangkapi, Khet Huaykhwang Bangkok 10320 Thailand Phone : (66) 2-652 8652 email:cic Thai@philips.com

#### Africa

#### **MOROCCO**

Philips Electronique Maroc 304,BD Mohamed V Casablanca Phone: (02)-302992 Fax : (02)-303446

#### SOUTH AFRICA

PHILIPS SA (PTY) LTD Customer Care Centre 195 Main Road Martindale, Johannesburg P.O. box 58088 Newville 2114 Phone: +27 (0)11-471 5194 Fax : +27 (0)11-471 5123

Middle East

#### DUBAI

Philips Middle East B.V. Consumer Information Centre P.O.Box 7785 DUBAI Phone: (04)-3353666 Fax : (04)-3353999

- <span id="page-28-0"></span>1. " $\hspace{1.6cm}$ " ? "專為視窗設計"標語所代表的意思是你所用的飛利浦(Philips) 顯示器能  $PC9x (97, 98, or 99)$  $(WHQL)$
- 2.與麥金塔相容的型號為何?
	- $\overline{R}$
- 3. TCO?
	- TCO ,
- 4. MPR?

 $MPR$ 

- 
- 
- 
- -

## 5. MPRII, TCO92, TCO95 TCO99 ?

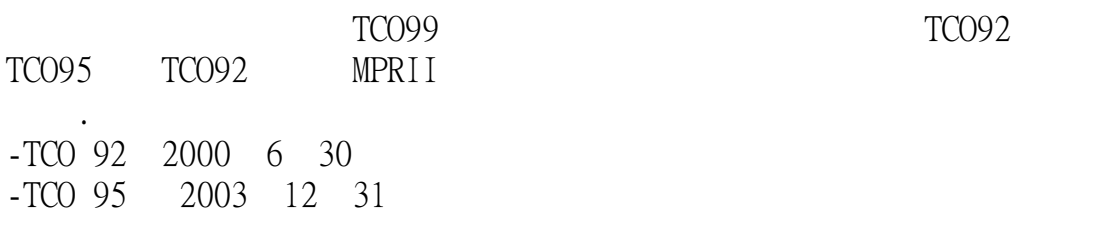

MPRII:

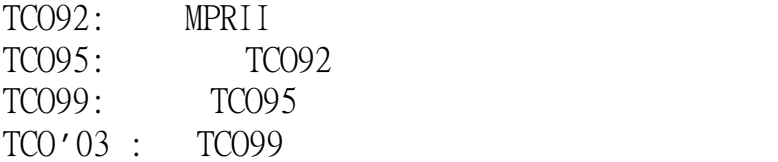

## 安全: MPRII:

TCO92/TCO95/TCO99/TCO'03:

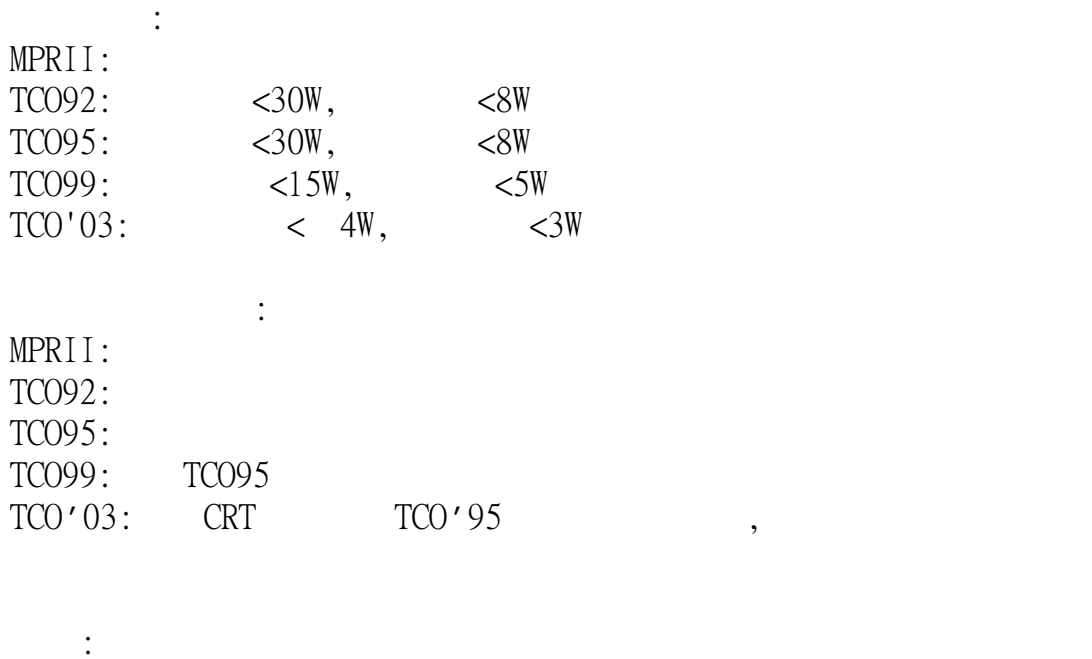

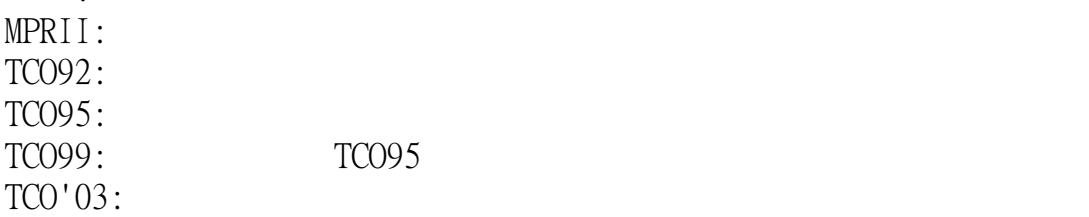

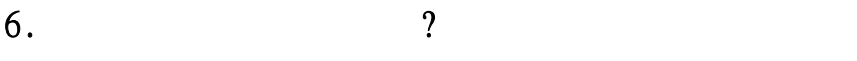

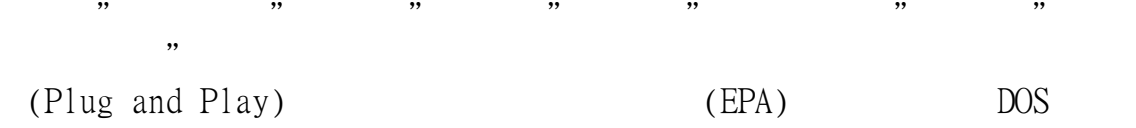

 $\widetilde{\text{Windows 3.1}}$ 

## 7.什麼是更新率?

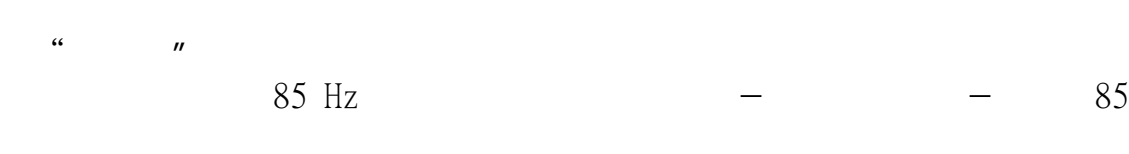

 $\mathbb{Z}$ ,  $\mathbb{Z}$ , / / / "Windows

## 8. 8.  $\hspace{1.6cm}$  ?

• **• Particular Formation** 

- $($   $)$   $1$  $\bullet$  and  $\bullet$  and  $\bullet$  and  $\bullet$  and  $\bullet$  and  $\bullet$  and  $\bullet$  and  $\bullet$  and  $\bullet$  and  $\bullet$
- $75 \text{ Hz}$

# 9.  $\hspace{1.6cm}$  ?

Windows '95下﹐你可以在"顯示器性質/設定"選單上選擇需求之解析

## $10.$  and  $\alpha$

 $($  OSD $)$ 

## (CustoMax)

- 11.  $\frac{1}{3}$  只需簡單地按OK按鈕﹐然後選擇"回復至工廠設定"以回復所有的設 12.  $\blacksquare$  ,  $\blacksquare$ 檢查以下各項以尋求對策︰:
	- $\bullet$  and  $\bullet$  and  $\bullet$  and  $\bullet$  and  $\bullet$  $\bullet$  $VGA$
	- BNC/D-Sub
- $(VESA)$  (  $\overline{\phantom{a}}$  $13.$ 13.  $\frac{13}{2}$
- 14.  $\qquad$  ?  $(CRT)$ 
	- $\bullet$  and  $\bullet$  and  $\bullet$
	- OSD  $\bullet$
	- $\sqrt{ }$ •  $\bullet$
- $15.$ 15.  $\hspace{1.6cm}$ 
	- $OSD$ • 設定色溫至9300色調
	- $\bullet$  and  $\bullet$  and  $\bullet$  and  $\bullet$  and  $\bullet$  and  $\bullet$  $\bullet$   $\qquad \qquad (\qquad \qquad )$

 $OSD$ 

 $(10)$ 

17.  $\hspace{1.6cm}$  ?

- $OSD$
- OSD  $($  ) /  $($  )
- $\bullet$

18.  $\frac{1}{2}$ 

- $\bullet$  and  $\bullet$  and  $\bullet$  and  $\bullet$  and  $\bullet$  and  $\bullet$  and  $\bullet$  and  $\bullet$  and  $\bullet$  and  $\bullet$  and  $\bullet$  and  $\bullet$  and  $\bullet$  and  $\bullet$
- OSD
- $OSD$
- <sub>(200</sub>) <sub>\*</sub> <sub>(200</sub>) <sub>\*</sub> (200) <sub>\*</sub> (200) <sub>\*</sub> (200) \* (200) \* (200) \* (200) \* (200) \* (200) \* (200) \* (200) \* (200) \* (200) \* (200) \* (200) \* (200) \* (200) \* (200) \* (200) \* (200) \* (200) \* (200) \* (200) \* (200) \* (200) \*
- $19.$   $?$  $19.$ OSD / OSD  $0.7$  V
	- $OSD$
	- $\bullet$  OSD
	- $OSD$  9300
	- $(100)$   $(50)$
	- $\bullet$   $\qquad \qquad (\qquad \qquad )$

 $20.$   $?$ 

- 檢查壁上插座有否電源。接上其它的產品以確認是否有電。
- 確認電源電纜線有正確地連接上壁上插座以及顯示器。
- 檢查電源按鈕有否打開。
- 拔掉顯示器插頭大約1分鐘﹐再插上。再打開顯示器。

## 22.即使是電源LED是黃色/琥珀色/閃綠色的﹐為什麼我的顯示器沒有畫 面?

- 按住電腦上的Ctrl鍵並重新開你的電腦。如果在開啟程序期間﹐你有 看到任何的畫面﹐請確認你的影像卡的設定是否正確(在Windows系統 下﹐請進入控制台並選擇顯示)。
- 檢視影像電纜線沒有損壞﹑彎曲或者在連結器裏的插銷有損壞情況(請 了解到部份的VGA連結器都有一支銷是空的)。如果有所損壞﹐則請更 換一條新的電纜線。
- 檢視電纜線有被正確的接上電腦。
- 按下任一鍵盤上的按鍵﹐以喚醒在省電模式下的電腦。

## 23.即使是電源LED是綠色的, 為什麼我的顯示器沒有畫面?

- 確認顯示器的對比與明亮度設定。首先按下並保持▲(-)按鈕以增加對 比, 然後按下並保持住▶(+)按鈕以增加明亮度。這些按鈕係位於顯示 器的前面。
- 同時按下 ▲ (-)按鈕與OK按鈕以切換輸入AIB。
- 試著做並重覆上述之步驟48。

## 24. 在我按下ON/OFF按鈕後, 為何書面會快速的消失?

這是飛利浦顯示器設計上的特點﹐用於保持你的顯示器的壽命。請在打開 與關閉顯示器中間能間隔5秒鐘﹐你的畫面即會回復。

## <span id="page-34-0"></span>A B C [D](#page-36-0) [E](#page-36-0) [F](#page-38-0) G [H](#page-38-0) [I](#page-39-0) J [K L](#page-39-0) [M](#page-40-0) [N](#page-41-0) [O](#page-41-0) [P](#page-41-0) Q R [S](#page-42-0) [T](#page-43-0) [U](#page-45-0) [V](#page-46-0) W X Y Z

## **A**

Autoscan

**Brilliance** 

MultiSync NEC

返回頁首

**B**

## **Balanced pincushion**

Geometric distortion

**BNC connection BNC** 

 $\overline{BNC}$ 

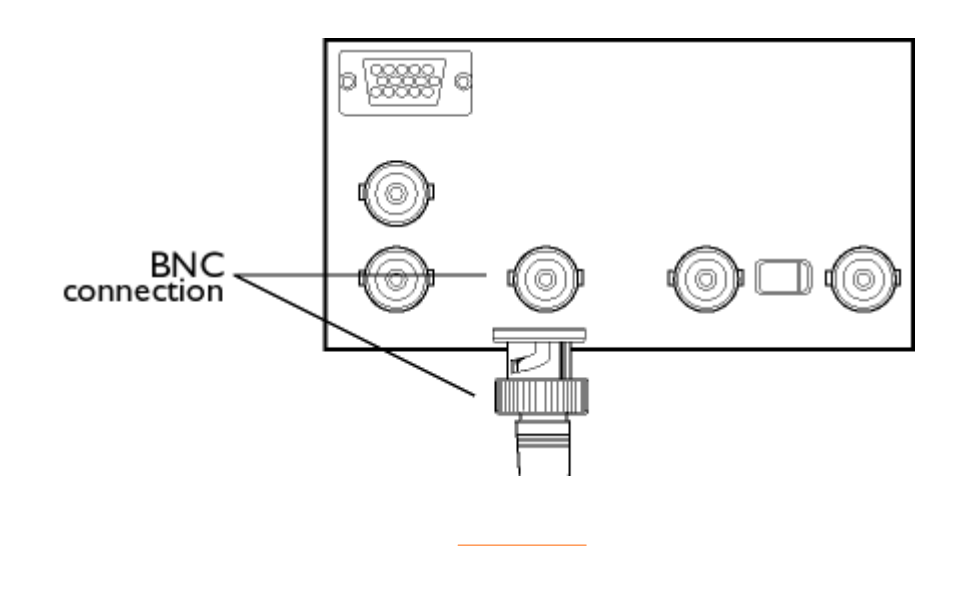

**C**

**CE Mark** 

**Color temperature** 

 $Context$ 

Convergence error

A B C

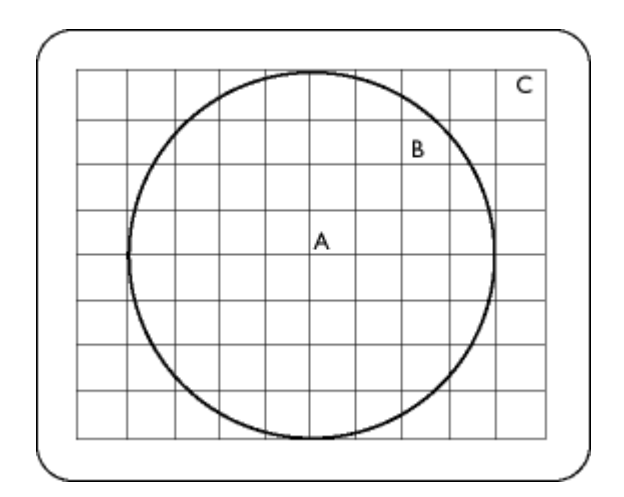

Convergence-error correction

 $CRT$ 

<span id="page-36-0"></span>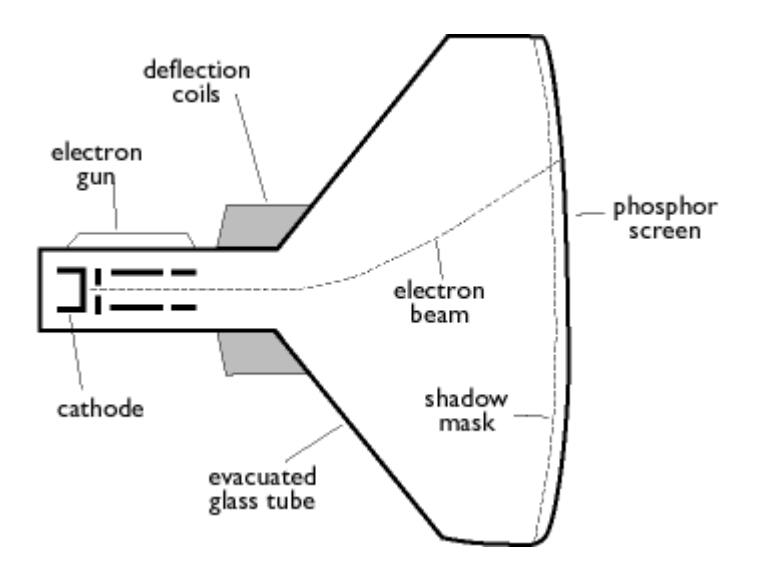

## **D**

**Degaussing** 

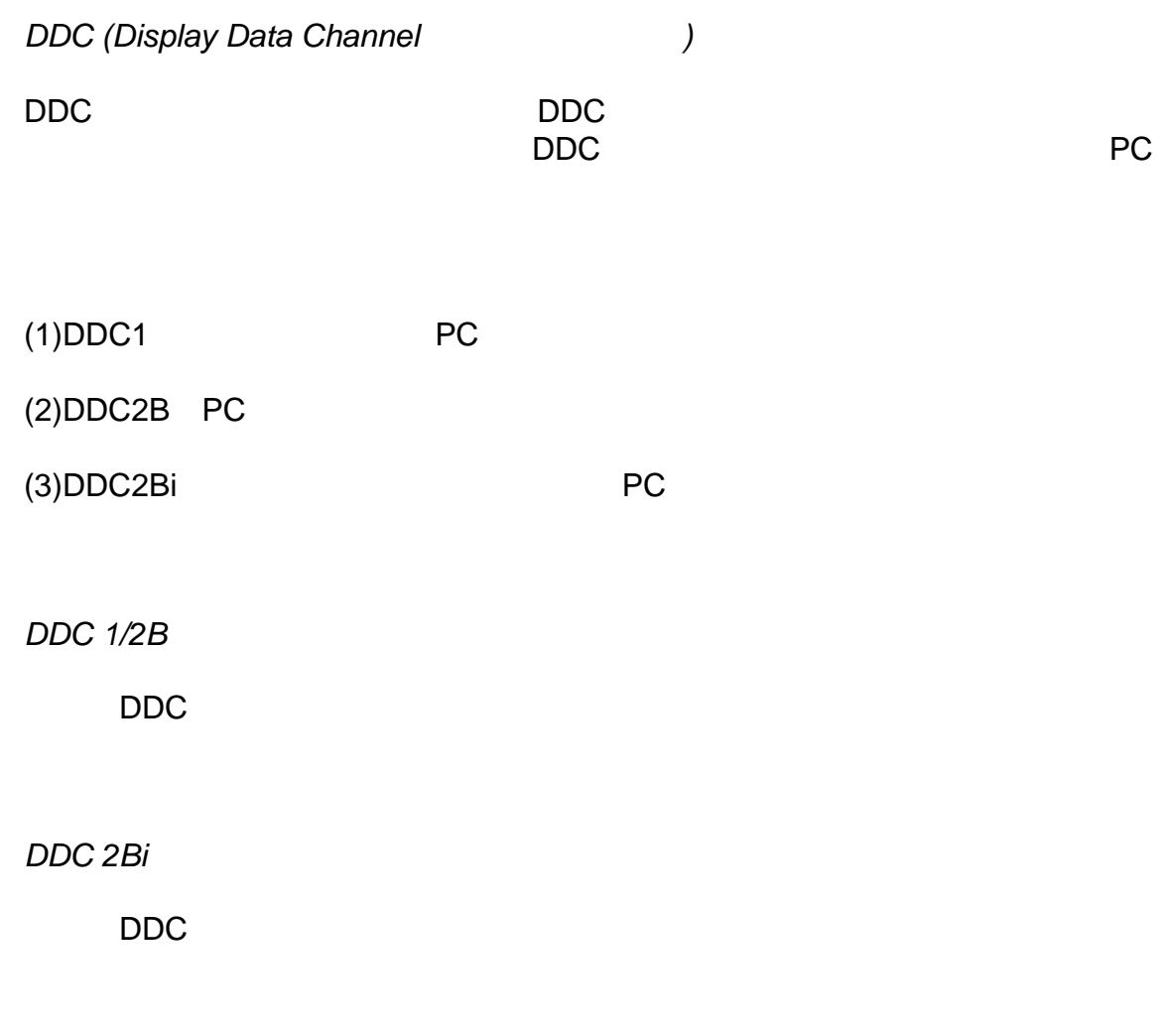

[返回頁首](#page-34-0)

 $Digital$  control

Dot pitch

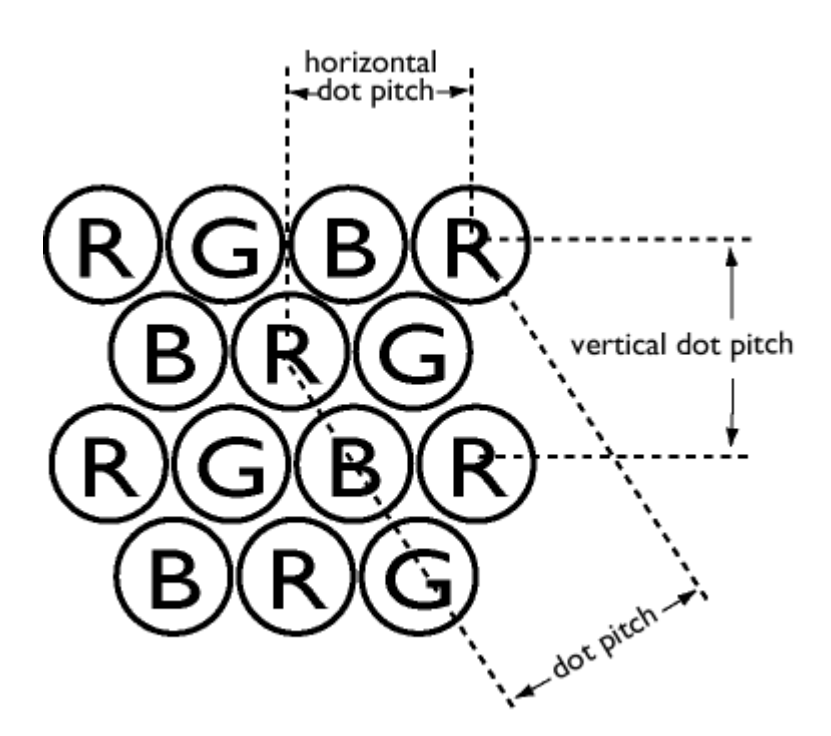

Dot rate

 $MHz$ 

**E**

**Electromagnetic radiation standards** 

<span id="page-38-0"></span>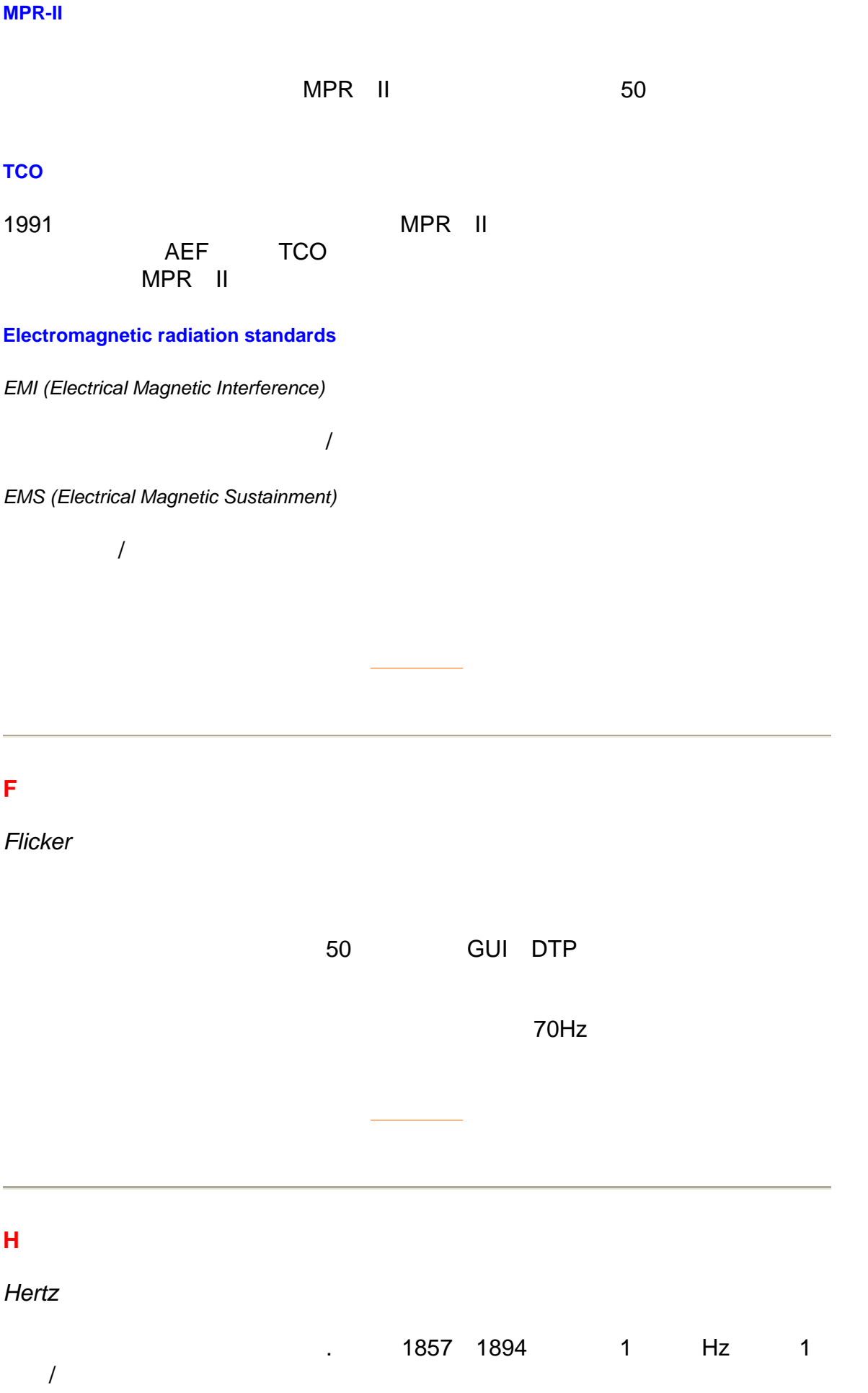

## <span id="page-39-0"></span> $Horizontal$  dot pitch

Dot pitch

 $Horizon tal scanning frequency$ 

 $k$ Hz

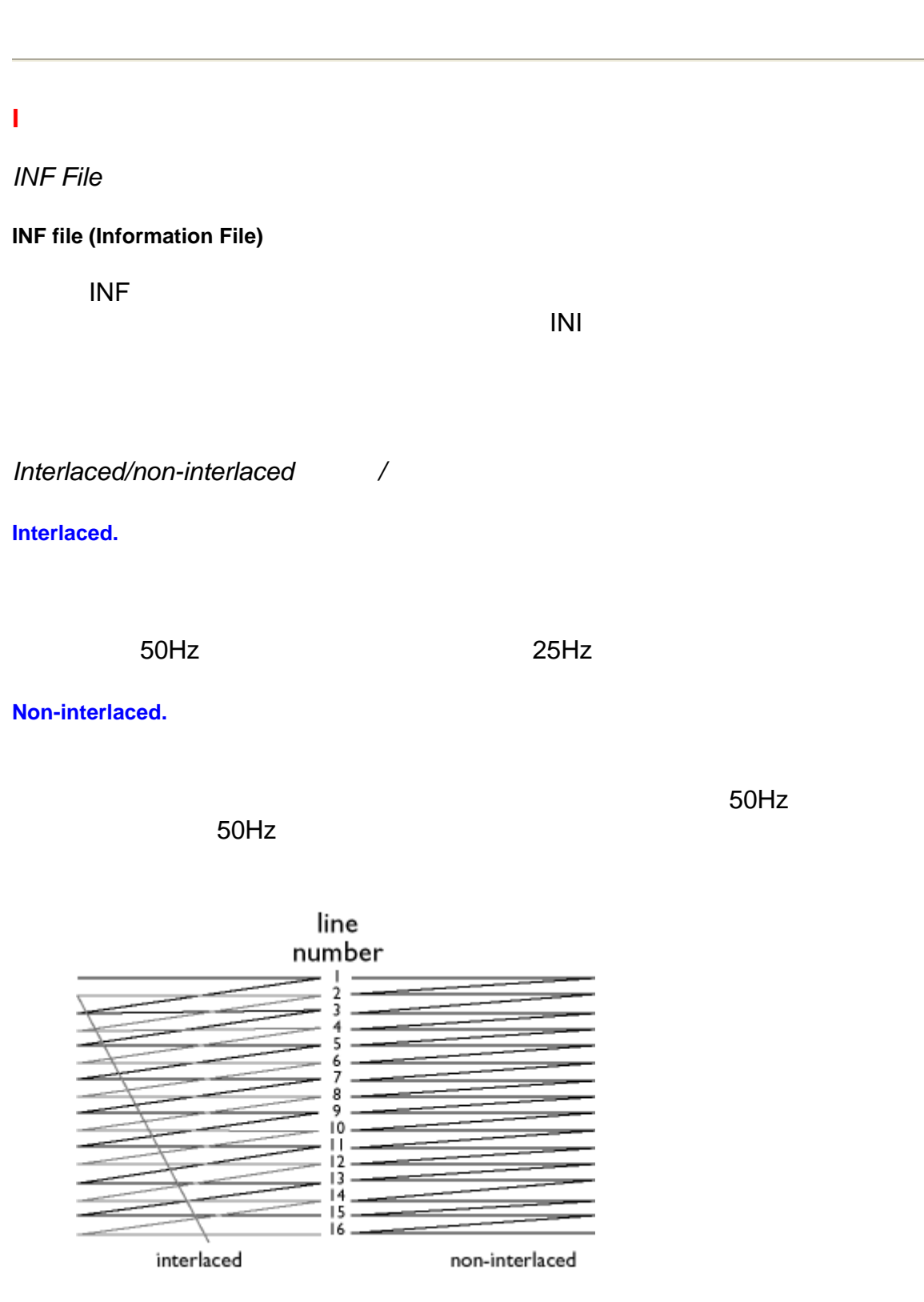

## <span id="page-40-0"></span>**L**

## Linearity

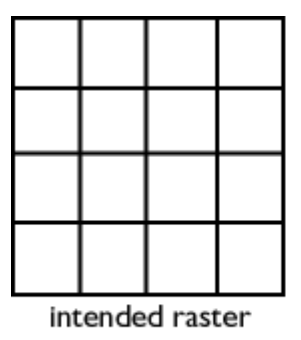

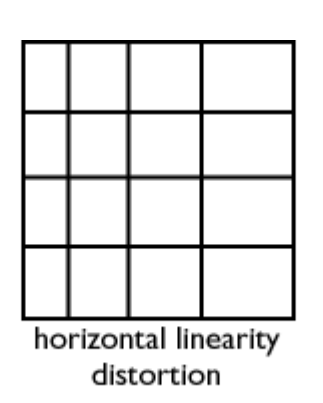

[返回頁首](#page-34-0)

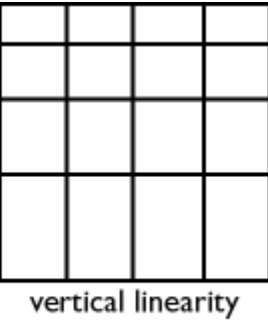

distortion

Line frequency

Horizontal scanning frequency

Low-emission monitor

Electromagnetic radiation standards

Low-frequency electric and magnetic fields

2kHz 400kHz的最低頻率(VLF)電場和磁場以及從5Hz 2kHz的極低頻率 ELF

Electromagnetic radiation standards

<span id="page-41-0"></span>**Moiré** effect

Autoscan MultiSync

## *MPR*

Electromagnetic radiation standards

**MultiSync monitor MultiSync** 

Autoscan monitor

## **N**

*Non-interlaced* 

Interlaced/non-interlaced /

[返回頁首](#page-34-0)

[返回頁首](#page-34-0)

## **O**

 $OSD$  (On Screen Display )

CrystalClear CustoMax

### *Overscan*(過掃描)

## <span id="page-42-0"></span>**P**

**Parallelogram Distortion** 

Geometric distortion

 $Phosphor$ 

EBU

 $P22$ 

**Pin-cushion Distortion** 

Geometric distortion

 $P$ *ixel* 

picture element

**Pixel frequency** 

Pixel rate **Pixel rate** frequency **Pixel rate** 

[返回頁首](#page-34-0)

 $Plug$ -and-Play

DDC USB

<span id="page-43-0"></span>*Raster*(光域)

 $Refresh$  rate

Vertical scanning frequency

 $Resolution$ 

Video graphic adapter

**Rotation function** 

## **S**

**Screen coatings** 

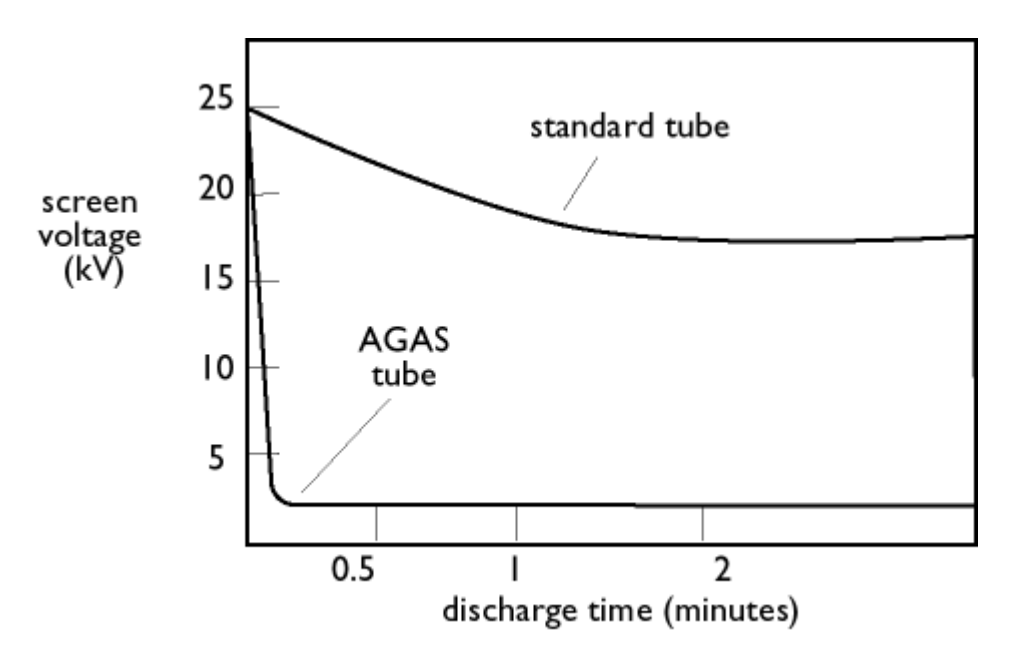

AGAS (Anti-Glare, Anti-Static) coating

 $\overline{AGAS}$ 

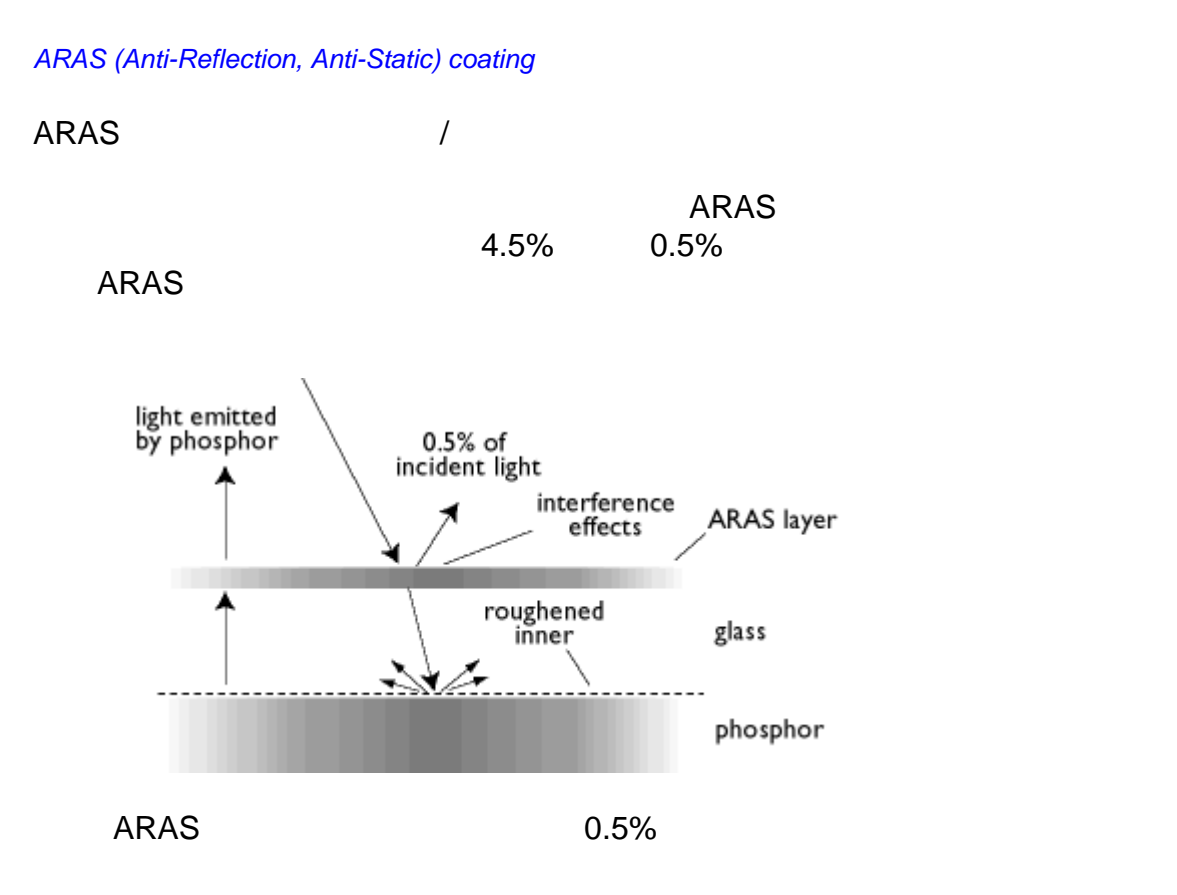

 $AGARAS$  (Anti-Glare anti-Reflection Anti-Static) coating.

**Self-test function** 

Shape

<span id="page-45-0"></span>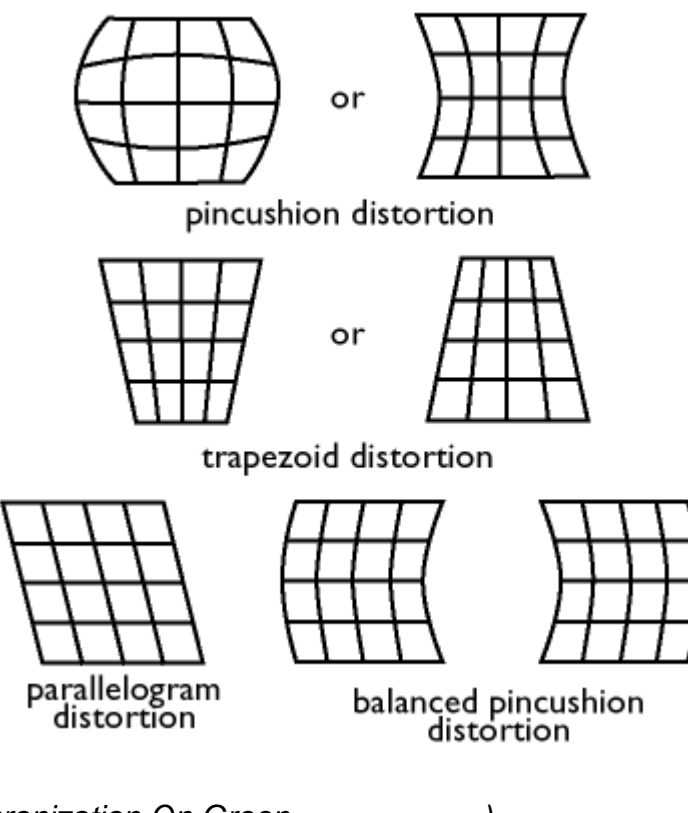

[返回頁首](#page-34-0)

*SOG (Synchronization On Green*  $\qquad$ )

PC contracts were set to contract the contracts of the contracts of the contracts of the contracts of the contracts of the contracts of the contracts of the contracts of the contracts of the contracts of the contracts of  $1.$  $2.$ 

3. SOG

## **T**

*TCO*

Electromagnetic radiation standards

**Tilt function** 

rotation function

## $T$ rapezoid distortion

Geometric distortion

<span id="page-46-0"></span>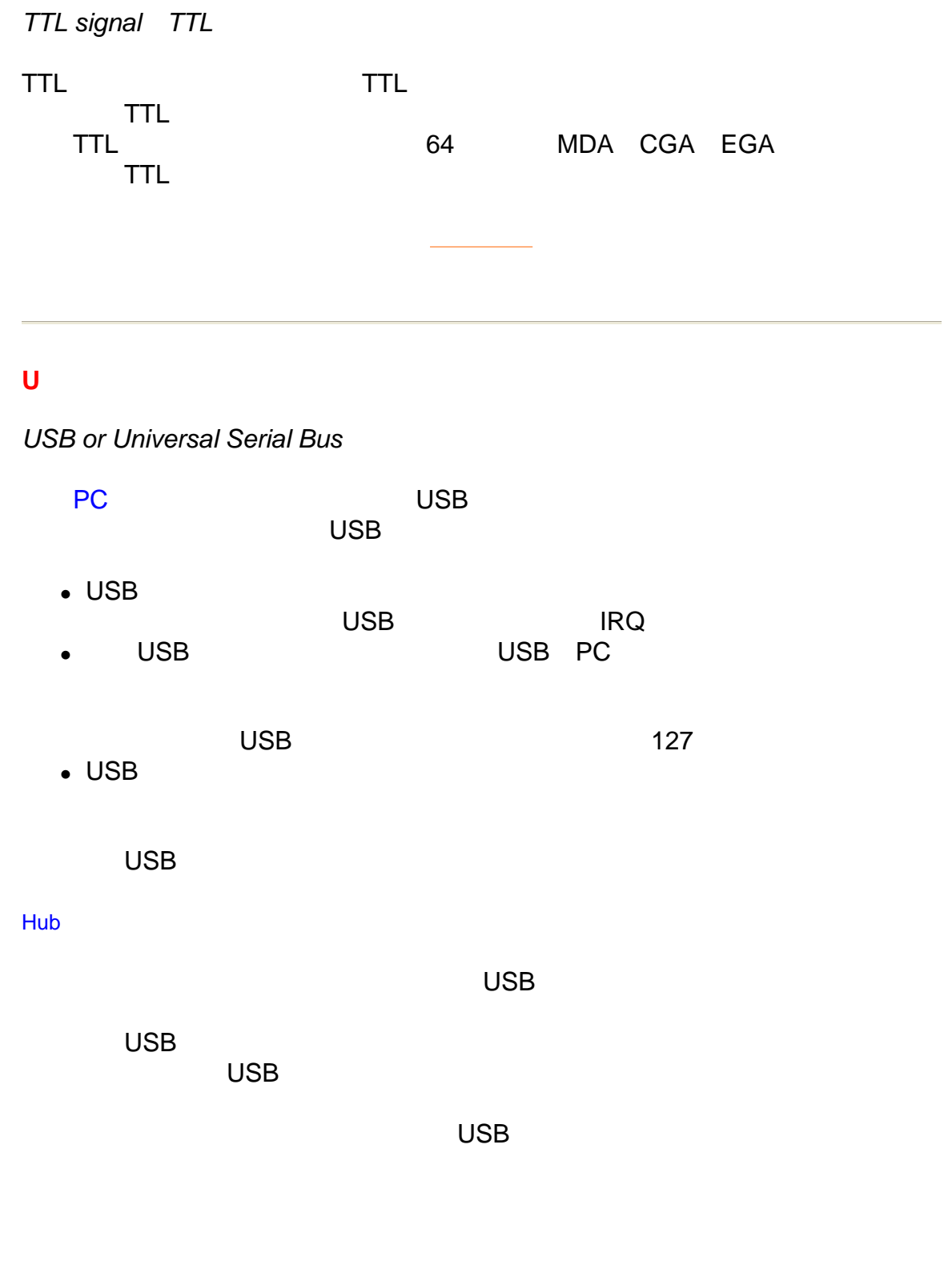

 $\overline{R}$ 

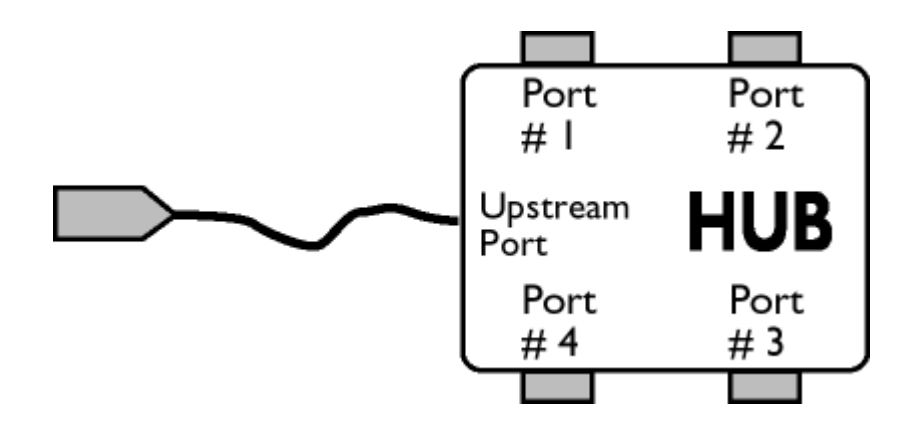

 $\frac{1}{2}$ 

[返回頁首](#page-34-0)

Downstream

Upstream

*UPS* (Universal Power Supply)

具備UPS功能的顯示器可用於電源電壓各異的國家。

**V**

Vertical dot pitch

dot pitch

**Vertical scanning frequency** 

 $Hz$ 

*VESA*(視頻電子標準協會)

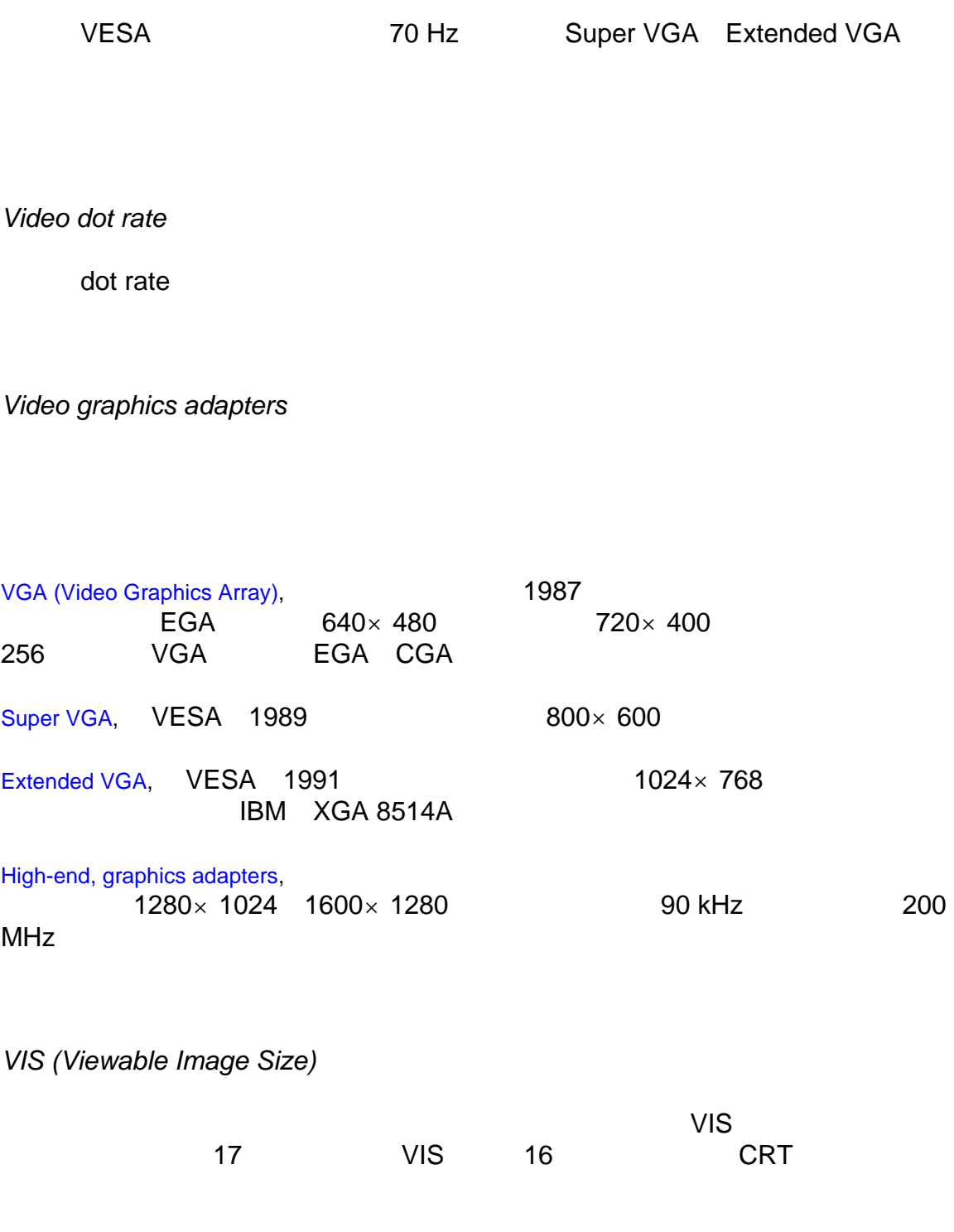

## <span id="page-49-0"></span>下載與列印

本頁提供以.pdf格式閱讀手冊之選項。PDF檔案可下載至您的硬碟, 您然後可以使 用Acrobat Reader或瀏覽程式閱讀和列印。

若您的電腦沒有組裝Adobe® Acrobat Reader程式, 請選擇您要組裝Adobe® Acrobat Reader 「PC版」 / Adobe® Acrobat Reader 「Mac版」.

## 下載說明:

欲下載檔案:

1. 將鼠標對準下面的圖符,然後按住滑鼠左鍵。(Win95/98/2000/Me/XP用戶使 用右鍵)

2. 從出現的功能選擇表中選「將鏈接另存為...」、「將目標另存為...」或「將 鏈接下載至磁碟」。

3. 選擇在何處存放影像;按一下「儲存」(若程式提示您選擇「文本」或「來 源」,請選擇「來源」)。

## 列印說明:

欲列印本手冊:

1. 打開手冊檔案後,遵循印表機說明,列印需要的頁面。

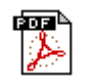

[105G7.pdf](#page-0-0) 繁體中文使用手冊